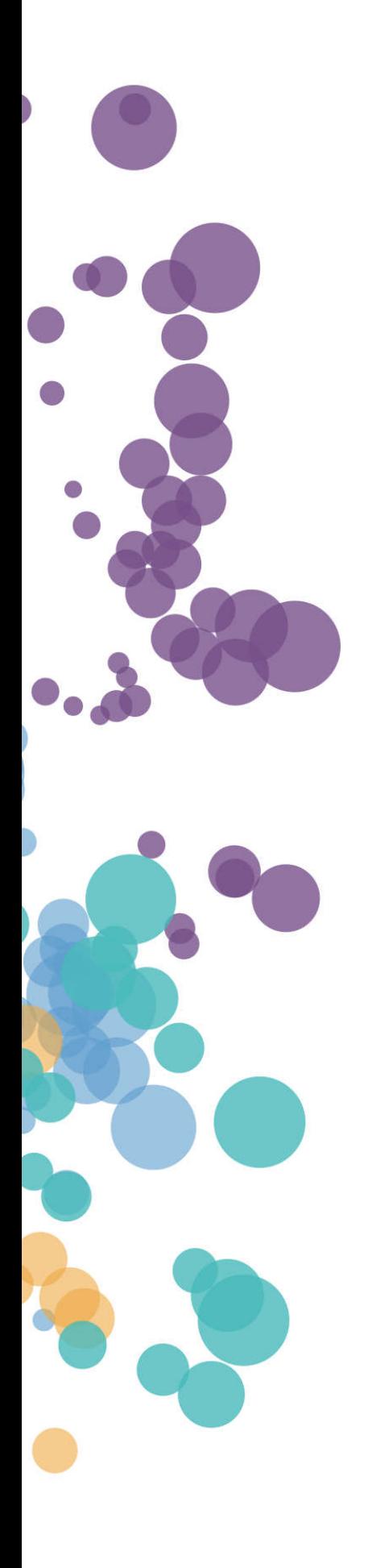

WHAT'S NEW AND RELEASE NOTES Release: 2020.10

### IN THIS RELEASE

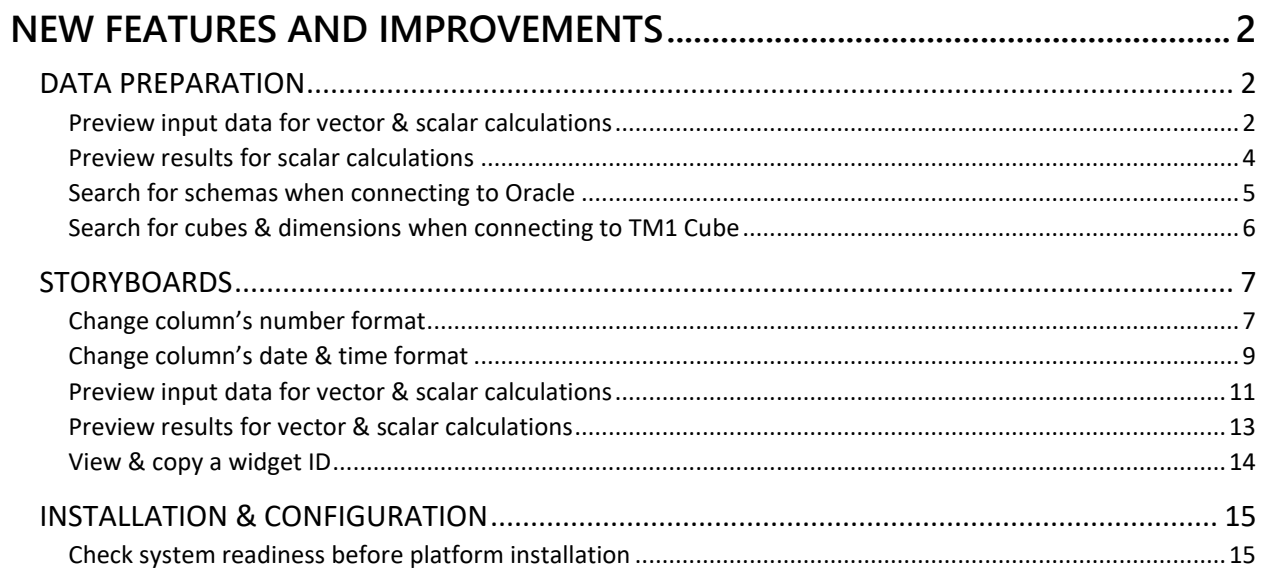

### NEW FEATURES AND IMPROVEMENTS

#### DATA PREPARATION

#### *Preview input data for vector & scalar calculations*

In this release, when adding vector or scalar calculations, data science users can preview the input data frame for the selected arguments and auto-generate the data frame stub directly in the **Script** editor.

After selecting columns as the script arguments, you can preview the raw data values by clicking **Preview input data frame**.

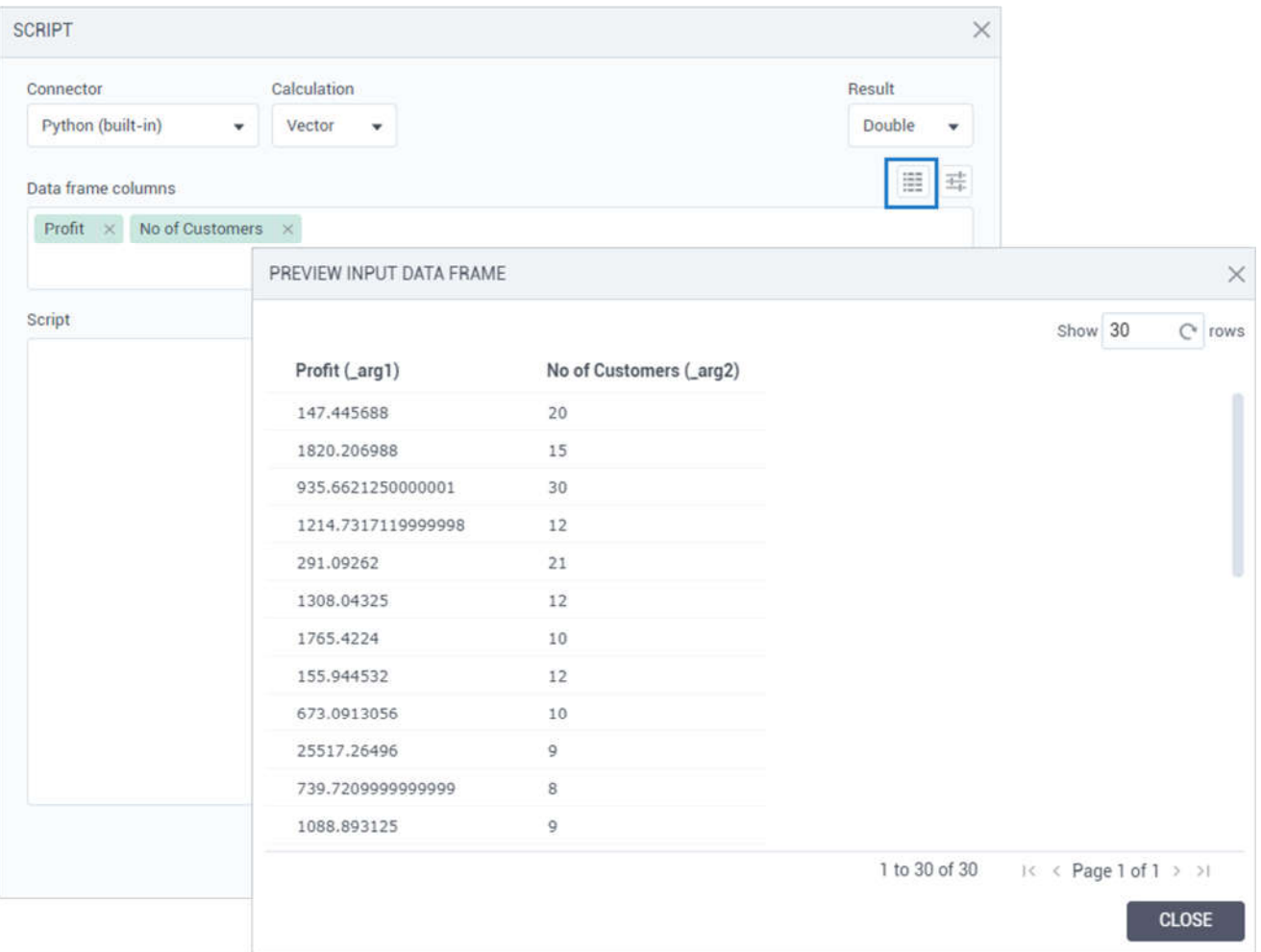

You can also benefit from the auto-generated stub template. Click  $\frac{1}{1}$  Generate data frame stub, and then click **Copy** and reuse it in a script.

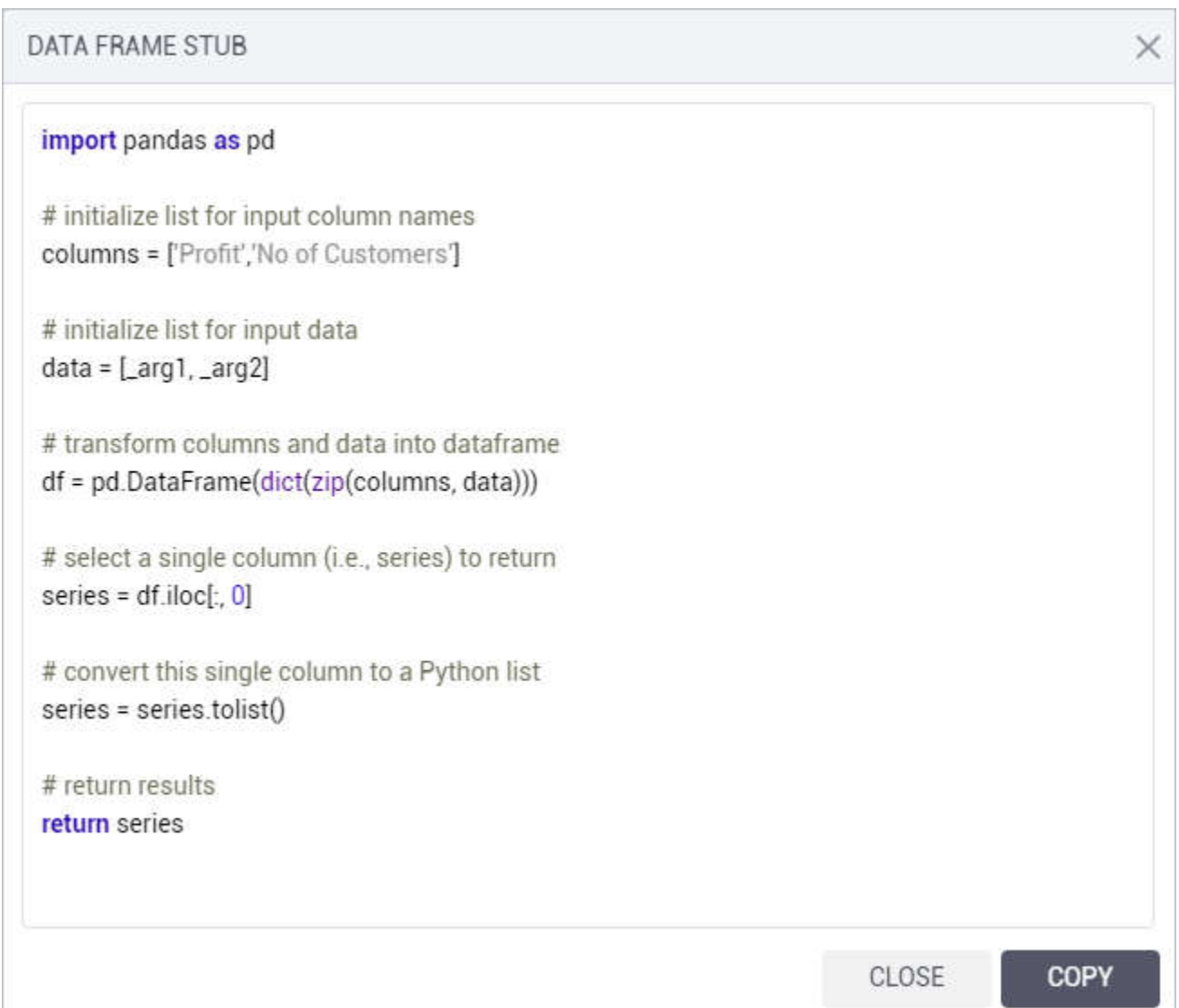

#### *Preview results for scalar calculations*

Now, for scalar calculations, you can preview and evaluate the calculation results directly in the **Script** editor. This enhancement allows data scientists to verify the calculation before saving it to a dataset.

If you use measures, ensure the columns' aggregations are set to **None**, and then click **Preview result**. The results appear in the **Calculation** column.

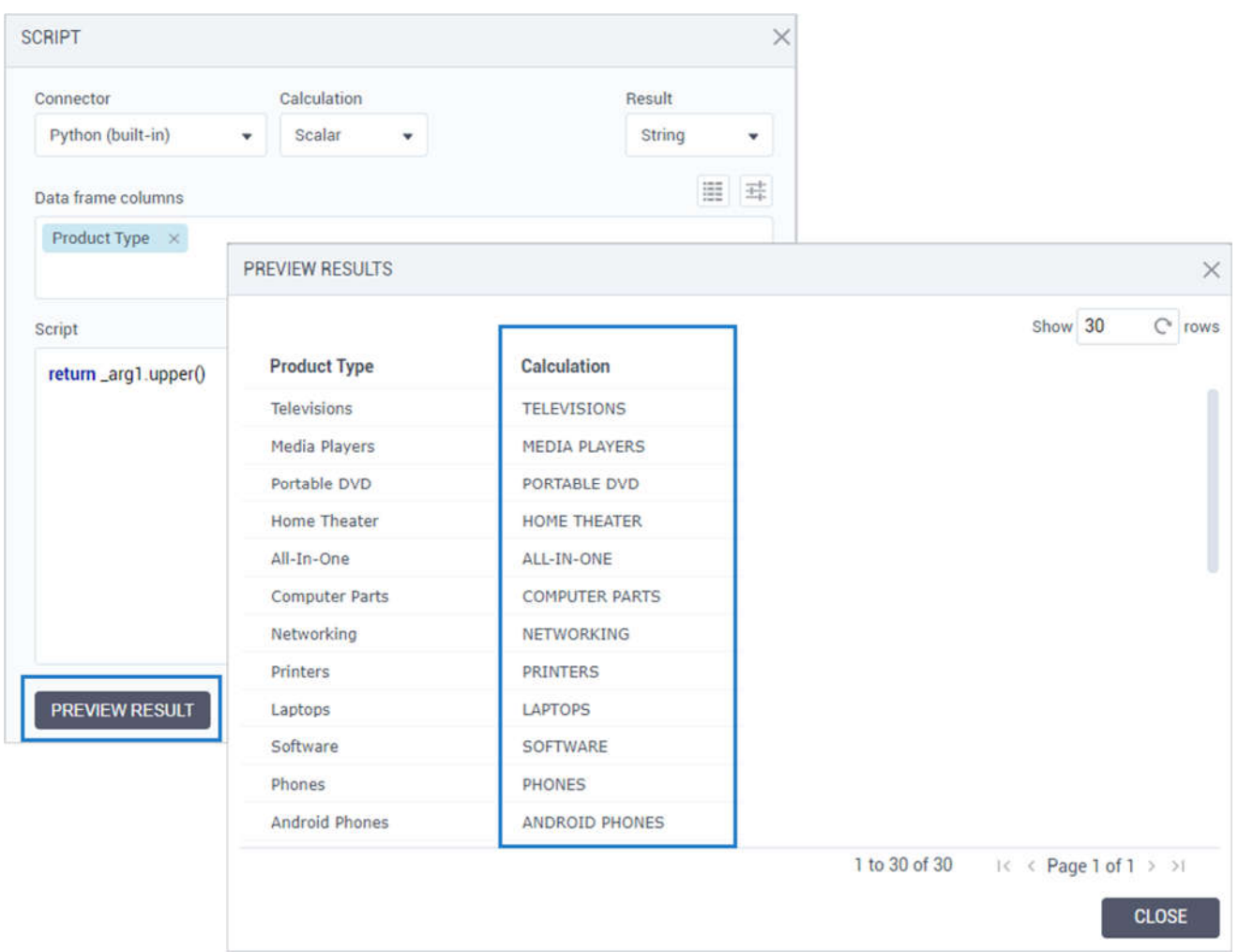

#### *Search for schemas when connecting to Oracle*

Now, when creating a data connection to an Oracle data source, you can search for schemas directly in the **Schema** field after clicking **Load list**. When searching, you will see the schema names that contain your input, sorted alphabetically.

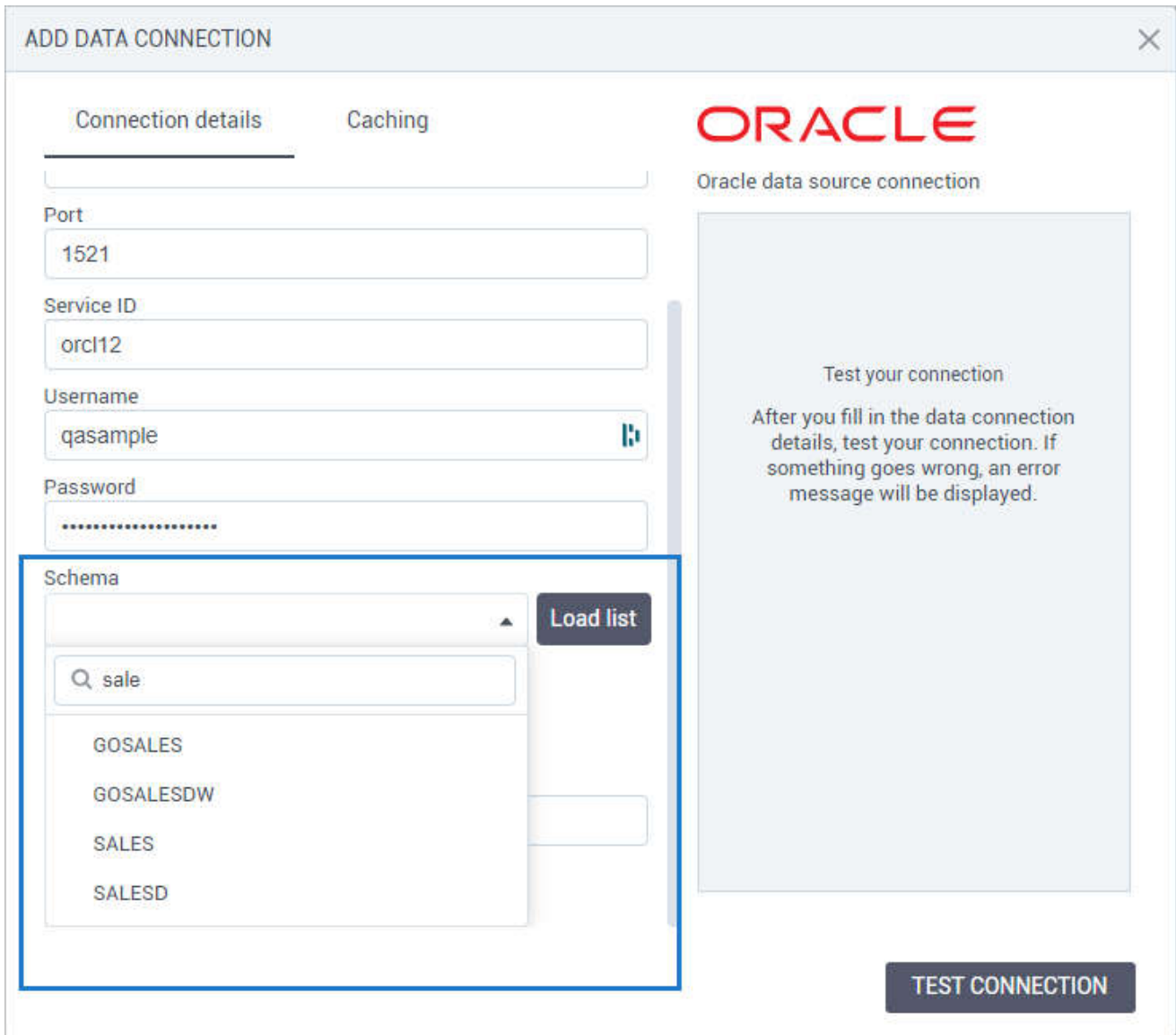

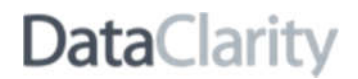

#### *Search for cubes & dimensions when connecting to TM1 Cube*

Now, when creating a data connection to a TM1 cube, users can search for cubes and measure dimensions. You can start typing a cube name directly in the **Cube Name** field. After selecting a cube, you can also search for a dimension with measures in the **Measure Dimension** field. When searching, you will see the items containing your input, sorted alphabetically.

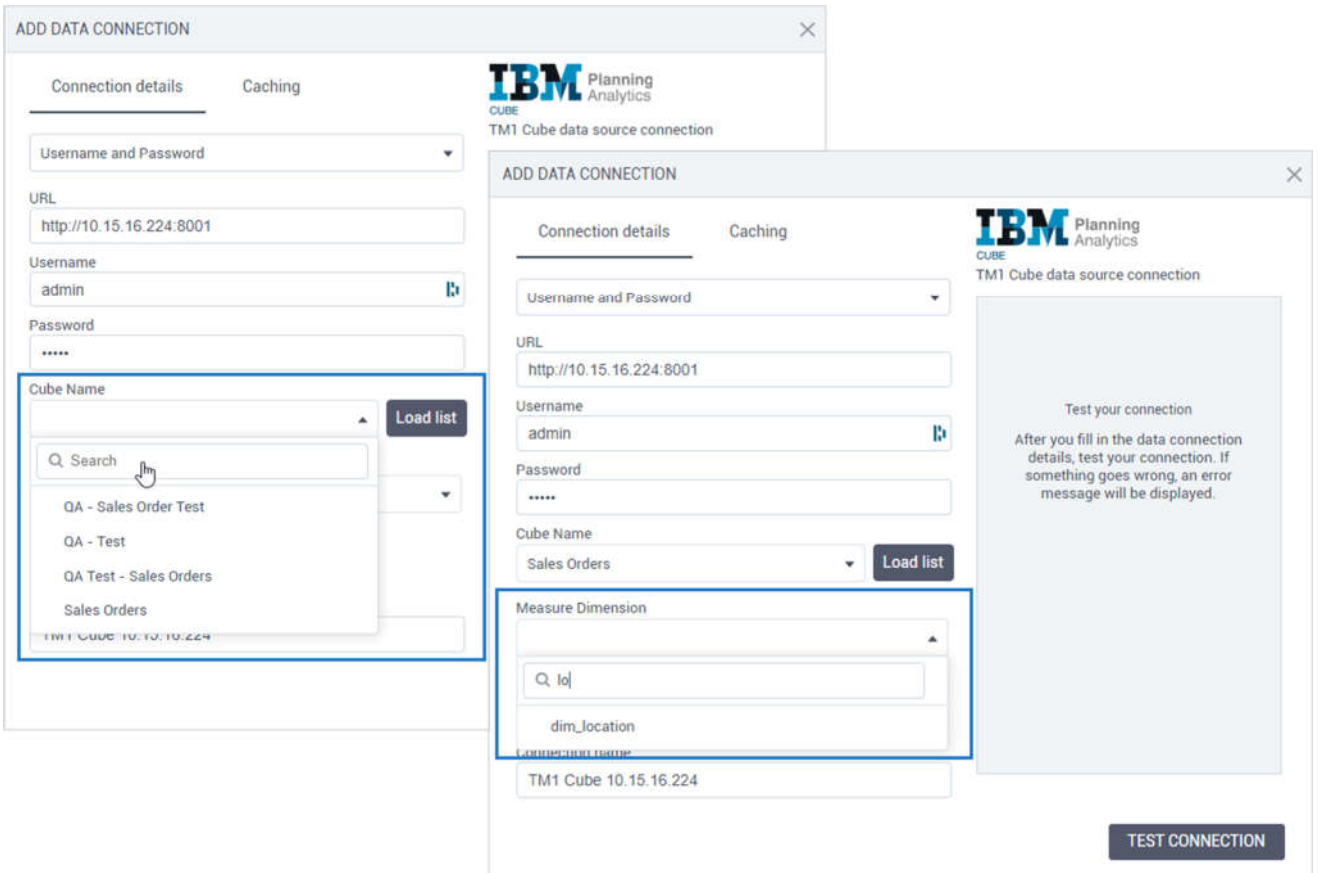

#### **STORYBOARDS**

#### *Change column's number format*

Starting from this release, storyboards creators can control how to display values in numeric columns, overriding formats set for a dataset. In this case, the local format applies to the visualization where it was added. However, you can reuse the formats if you duplicate or copy a widget.

You can format numeric columns as number, currency, or percentage. Each format has its own set of properties. For example, you can define how many decimals to show, what separator symbols to use for decimals and thousands, select the appearance of negative numbers, or whether to use abbreviations for large numbers such as K, M, G, B, or T.

You can define a number format on the **data** tab of the widgets settings pane. In a data field, point to a numeric column, click **Options**, and then select **Format**.

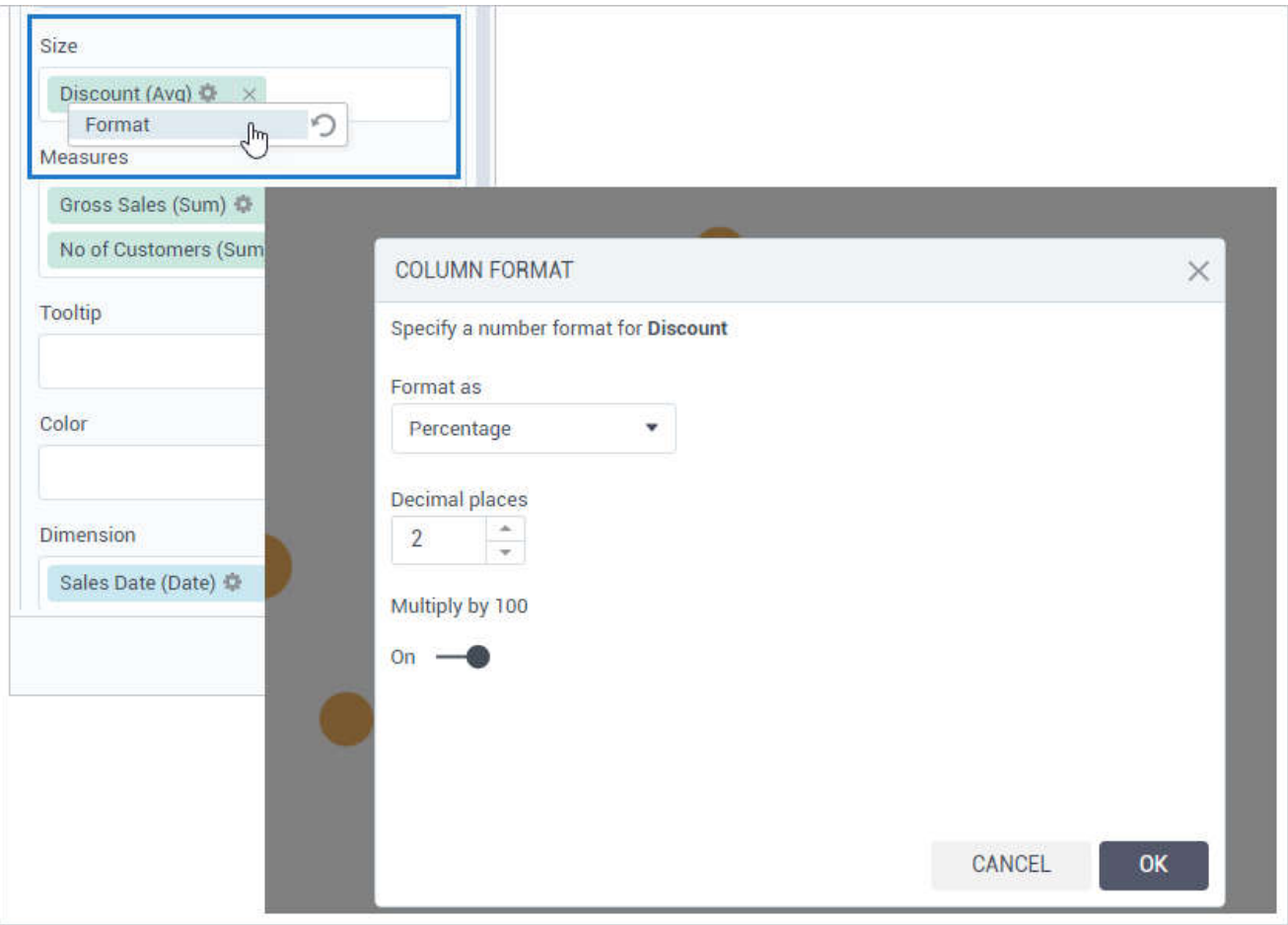

In the **Column format** dialog, select which format type to apply: **Number**, **Currency**, or **Percentage**. Then, you can customize the individual format properties as needed. Click **OK** to apply the new format.

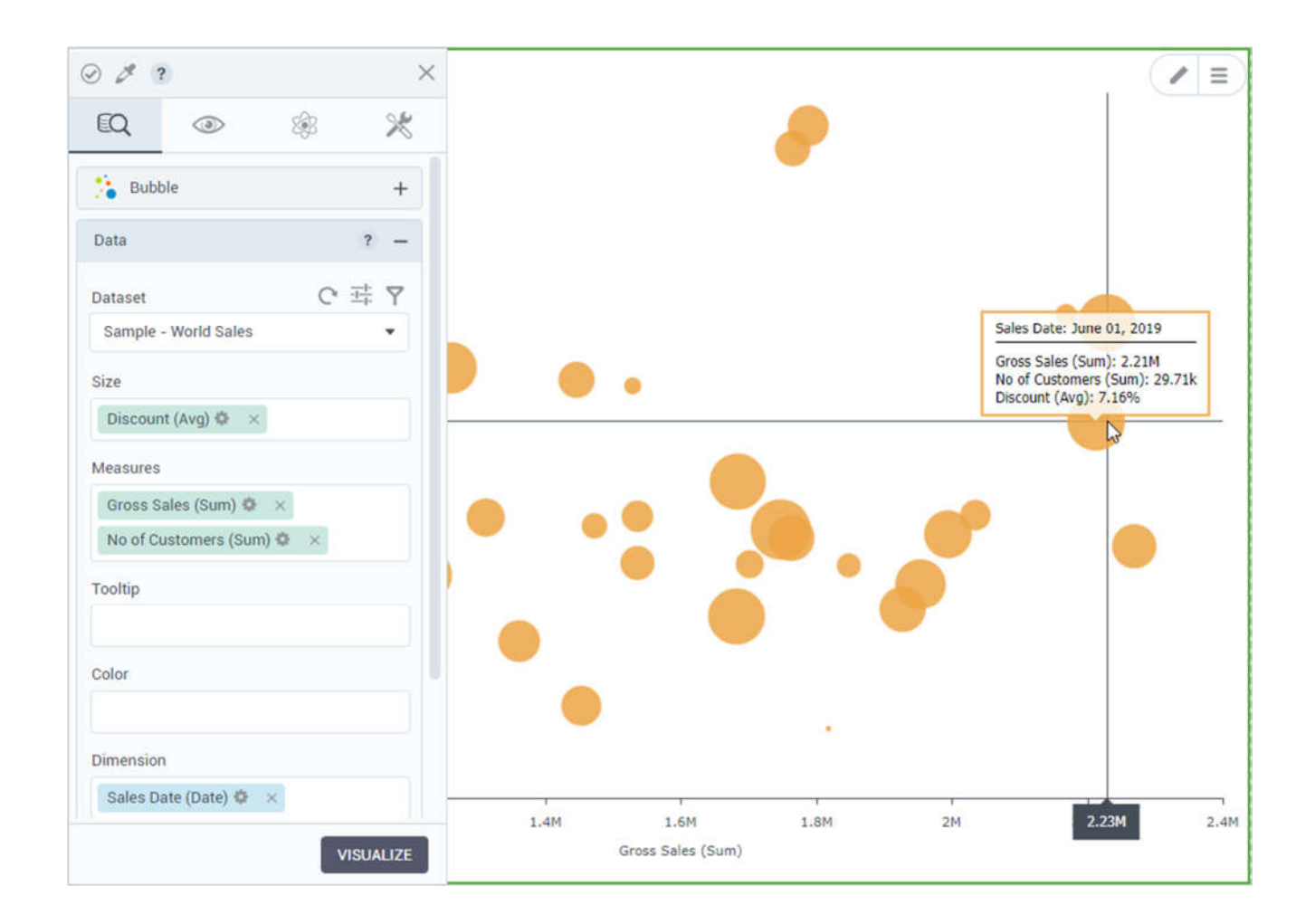

The format defined for a column overrides the dataset format and the default formats defined on the **appearance** tab. However, you can quickly return to the original dataset format by clicking <sup>1</sup> Reset next to the **Format** menu option.

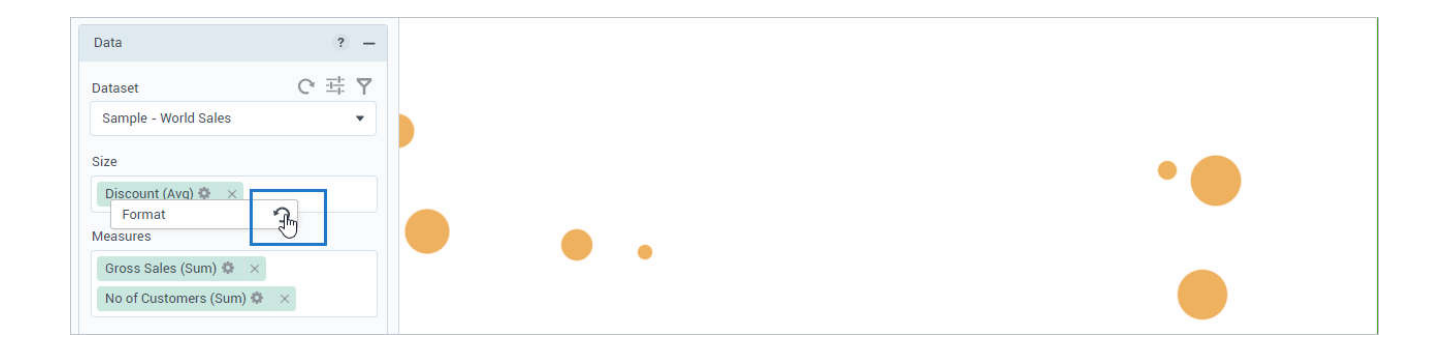

#### *Change column's date & time format*

This release also allows storyboards creators to control the appearance of the columns containing dates, datetime, or time, overriding formats set for a dataset. In this case, the local format applies to the visualization where it was added. However, you can reuse the formats if you duplicate or copy a widget.

For a date column, you can select a format from a predefined list. For example, you can choose to display a long date, a short date, include a weekday, or spell out month names:

- 03-Dec-20
- $\bullet$  12/03/20
- 03/12/2020
- 2020-12-03
- December 03, 2020
- 03-Dec-20 1:30:00 PM
- Thu, December 3, 2020

For a time column, you can also select one of the predefined time formats.

You can define a column format on the **data** tab of the widgets settings pane. In a data field, point to a column, click **Options**, and then select **Format**. Note that the column should have the aggregation set to **Default**.

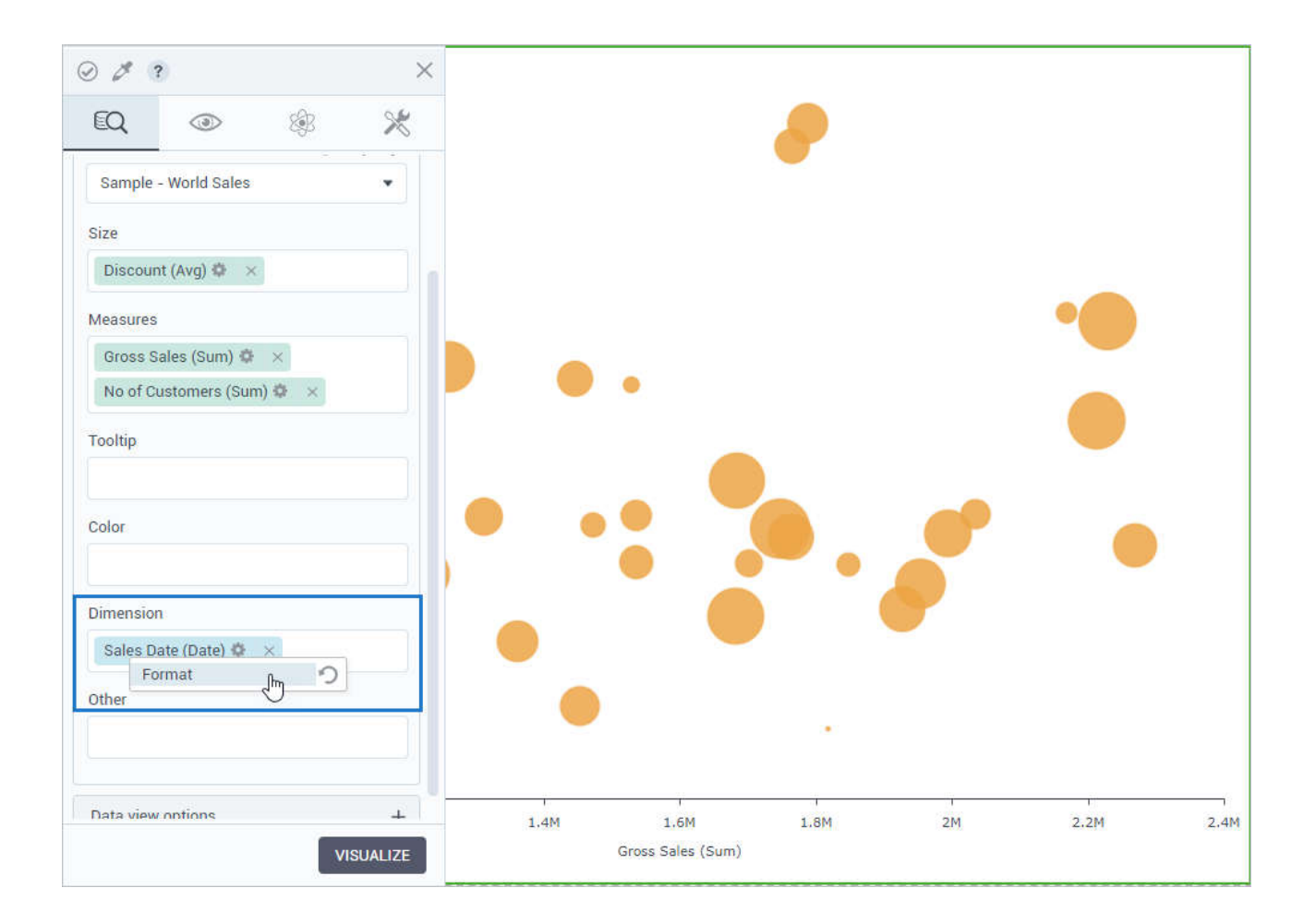

In the **Column format** dialog, select a format and click **OK** to apply the new format.

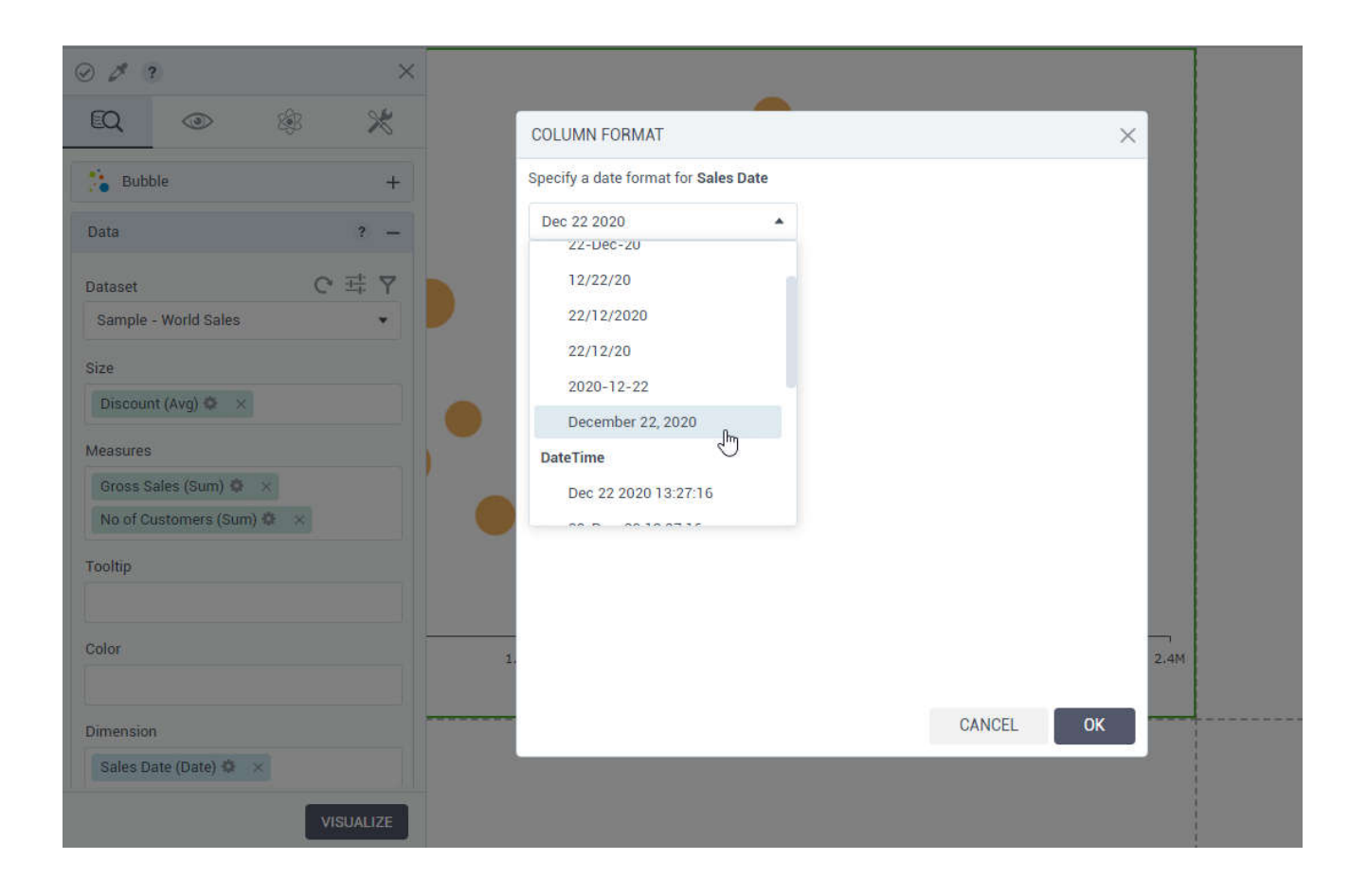

The format defined for a column overrides the dataset format and the default formats defined on the appearance tab. However, you can quickly return to the original dataset format by clicking <sup>5</sup> Reset next to the **Format** menu option.

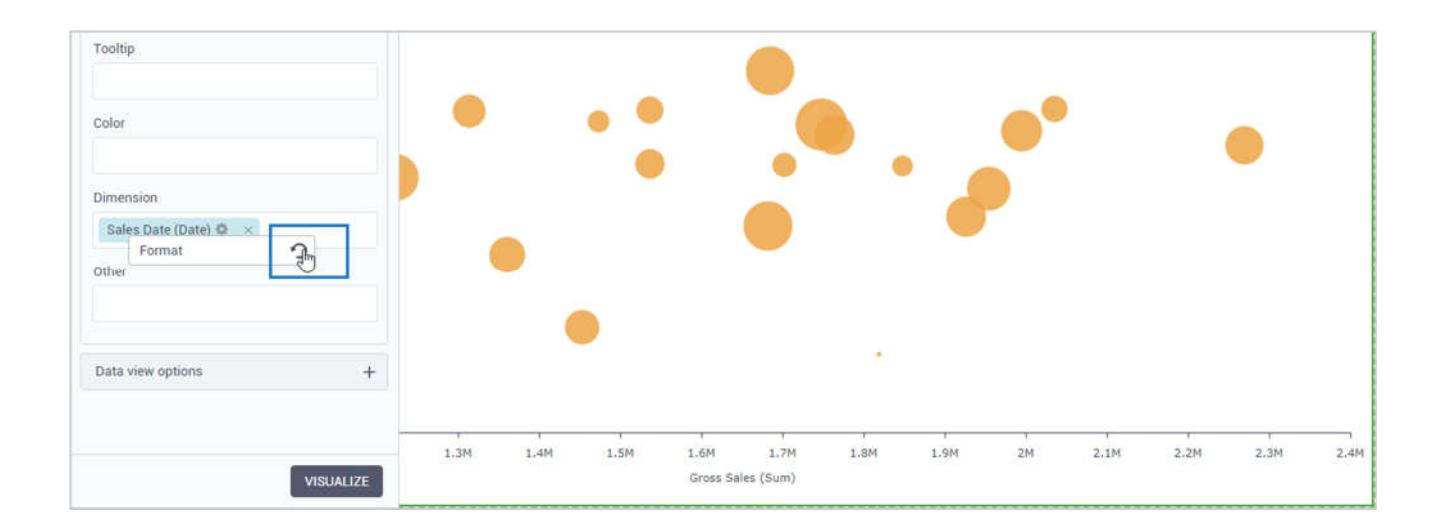

#### *Preview input data for vector & scalar calculations*

In this release, when adding vector or scalar calculations, data science users can preview the input data frame for the selected arguments and auto-generate the data frame stub directly in the **Script** editor.

After selecting columns as the script arguments, you can preview the column values by clicking **Preview input data frame**.

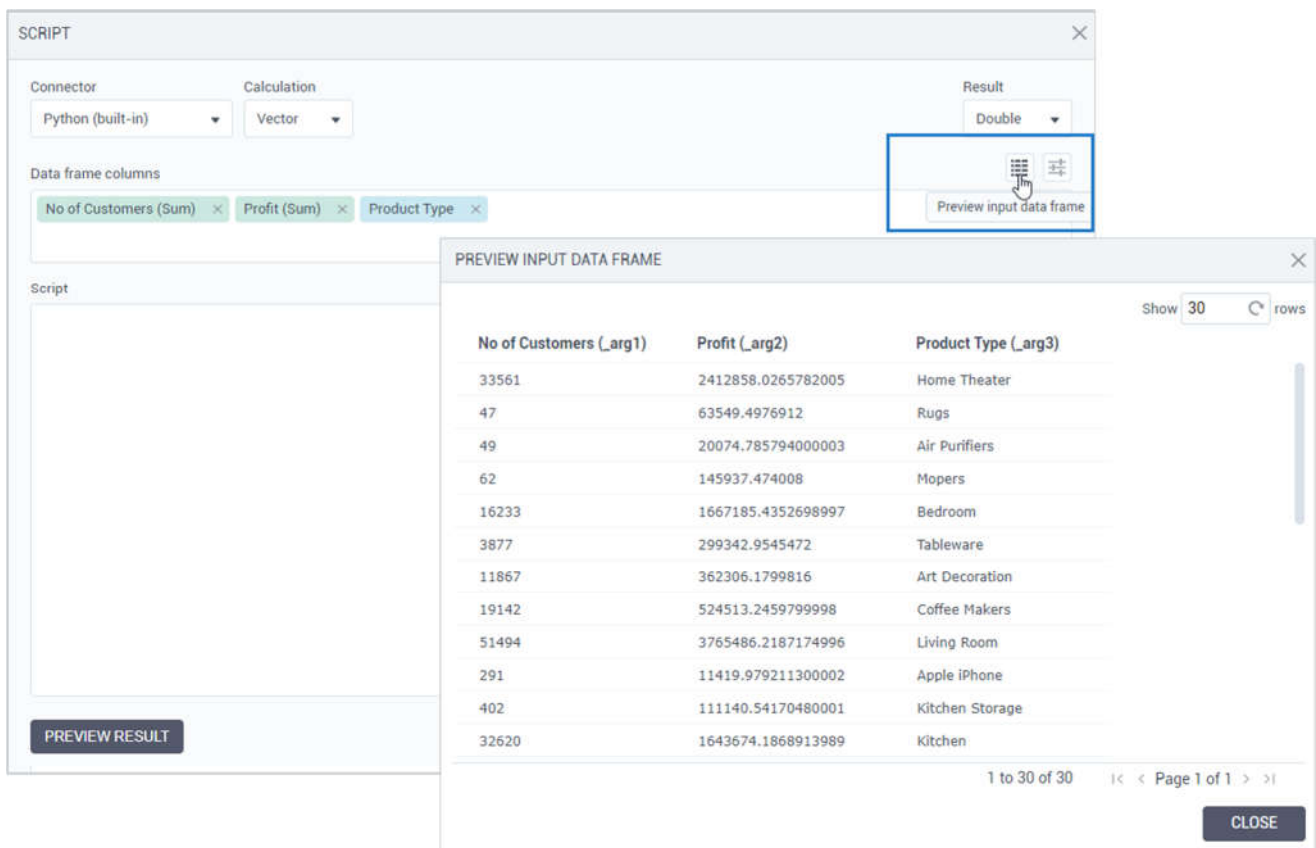

The aggregation is considered for preview only if you add a dimension for grouping the selected measures. If you have only measures, the data is non-aggregated in preview. For scalar calculations, set the aggregation to **None**.

You can also benefit from the auto-generated stub template. Click  $\frac{1}{1+\epsilon}$  Generate data frame stub, and then click **Copy** to reuse it in a script.

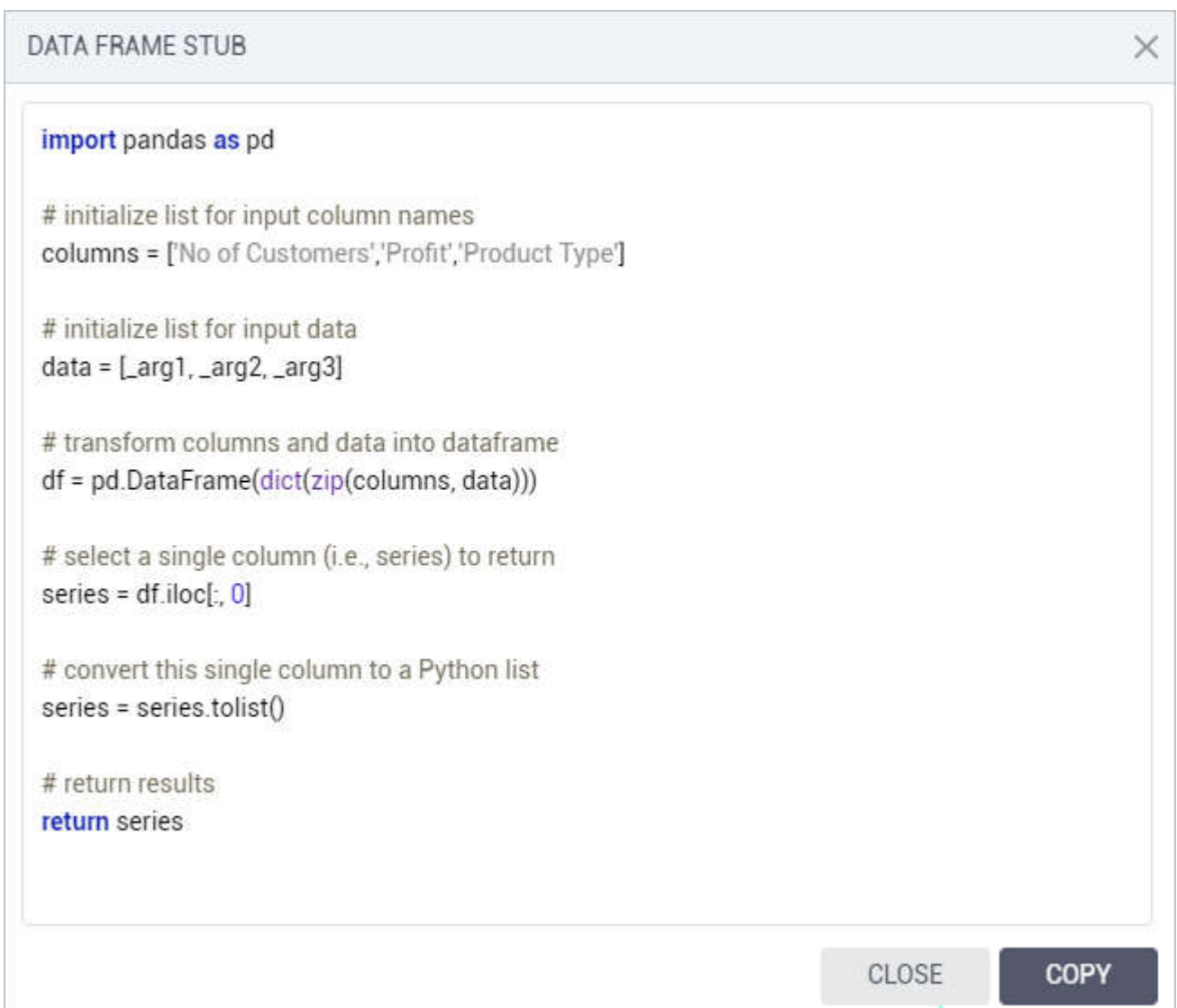

#### *Preview results for vector & scalar calculations*

In this release, data science users can preview and evaluate the results of a vector or scalar calculation directly in the **Script** editor before saving it for a widget.

After adding the code in the **Script** field, click **Preview result**, and find the results in the **Calculation** column.

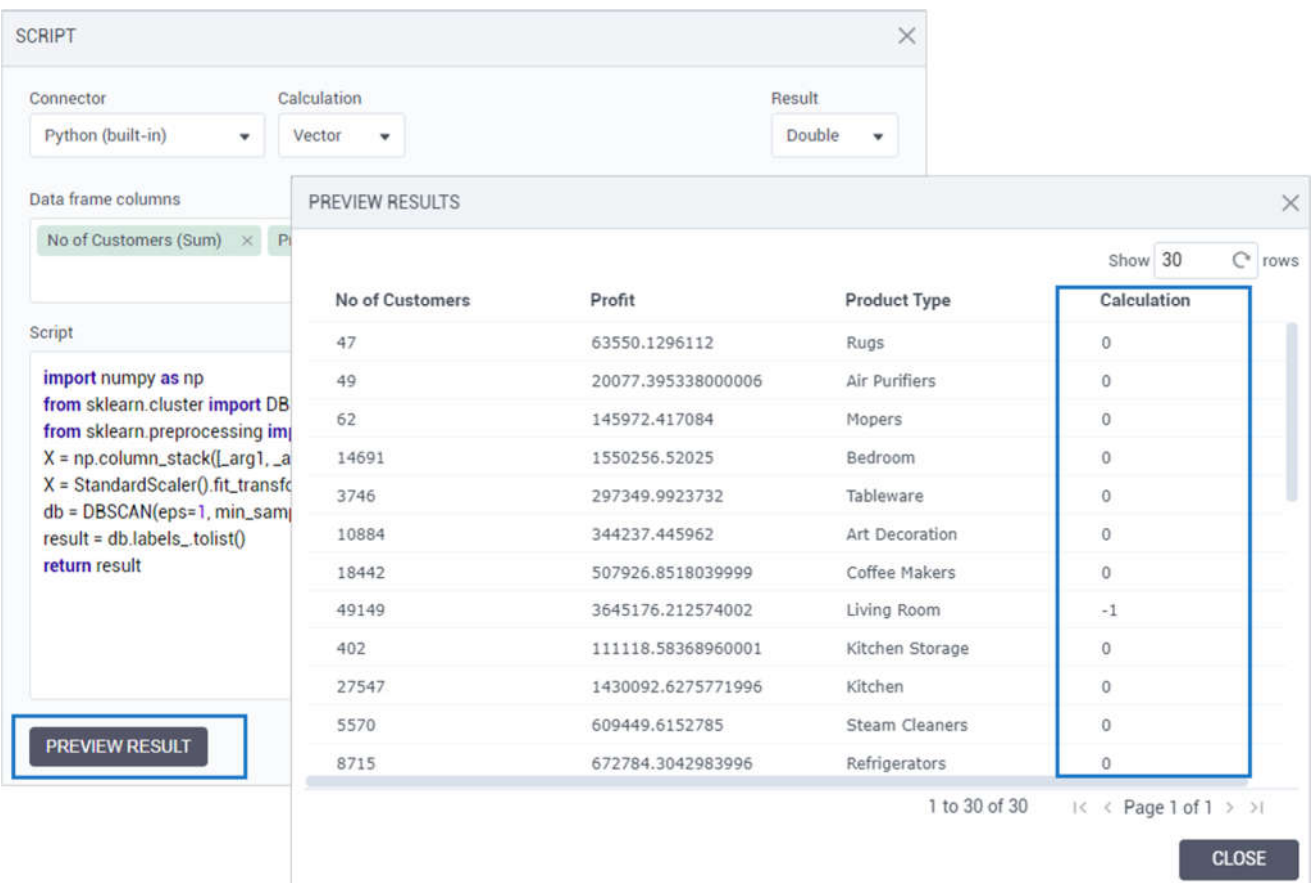

#### *View & copy a widget ID*

In this release, power users can view and copy the widget's ID to be used in their custom code in the **HTML code widget** or the **Custom JavaScript code** section of a storyboard's page properties pane.

You can find the code in the widget's settings pane, on the **advanced** tab, in the **Info** section.

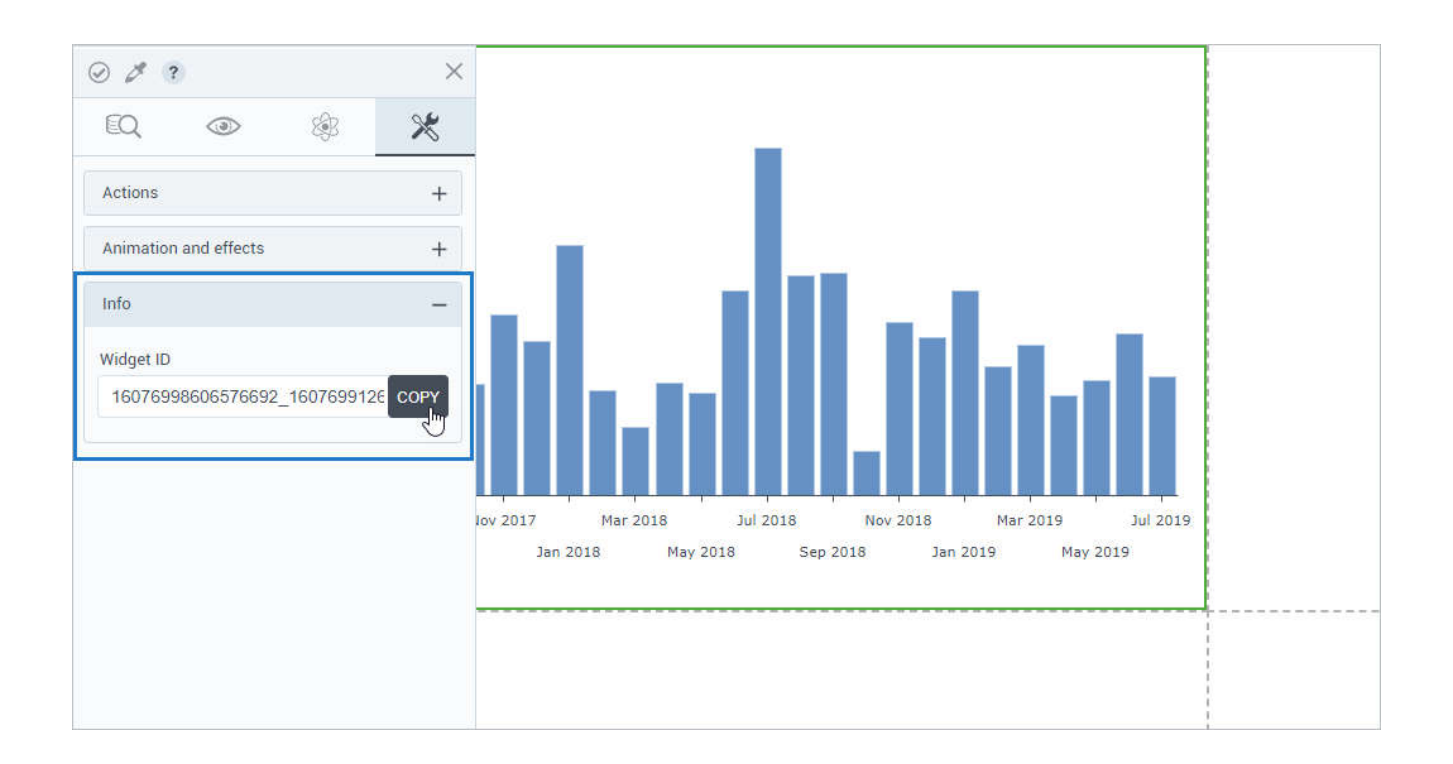

#### INSTALLATION & CONFIGURATION

#### *Check system readiness before platform installation*

In this release, administrators no longer need to check basic system requirements manually before platform installation. The new standalone script verifies the minimum Proof of Concept requirements and allows you to assess the following aspects of environment readiness:

- The minimum required CPUs (4)
- The minimum required RAM (16 GB)
- The required free disk space for the /var/snap/microk8s partition (30 GB)
- The needed ports are open (443, 80, data server port)
- The required external repositories are accessible